# **RETIGO: Making data import as easy as possible**

## **Introduction**

The collection of air measurements in real-time on moving platforms, such as wearable, bicycle-mounted, or vehicle-mounted air sensors, is becoming an increasingly common method to investigate local air quality. However, visualizing and analyzing geospatial air monitoring data requires advanced data analysis skillsets that limit participation in data analysis to few individuals. EPA's Real-Time Geospatial (RETIGO) Data Viewer webbased tool is a new program that reduces the technical barriers to visualize and understand geospatial air data time time series.

### **RETIGO: Development process**

### *Viewing of complex data over time and space*

### **Acknowledgements**

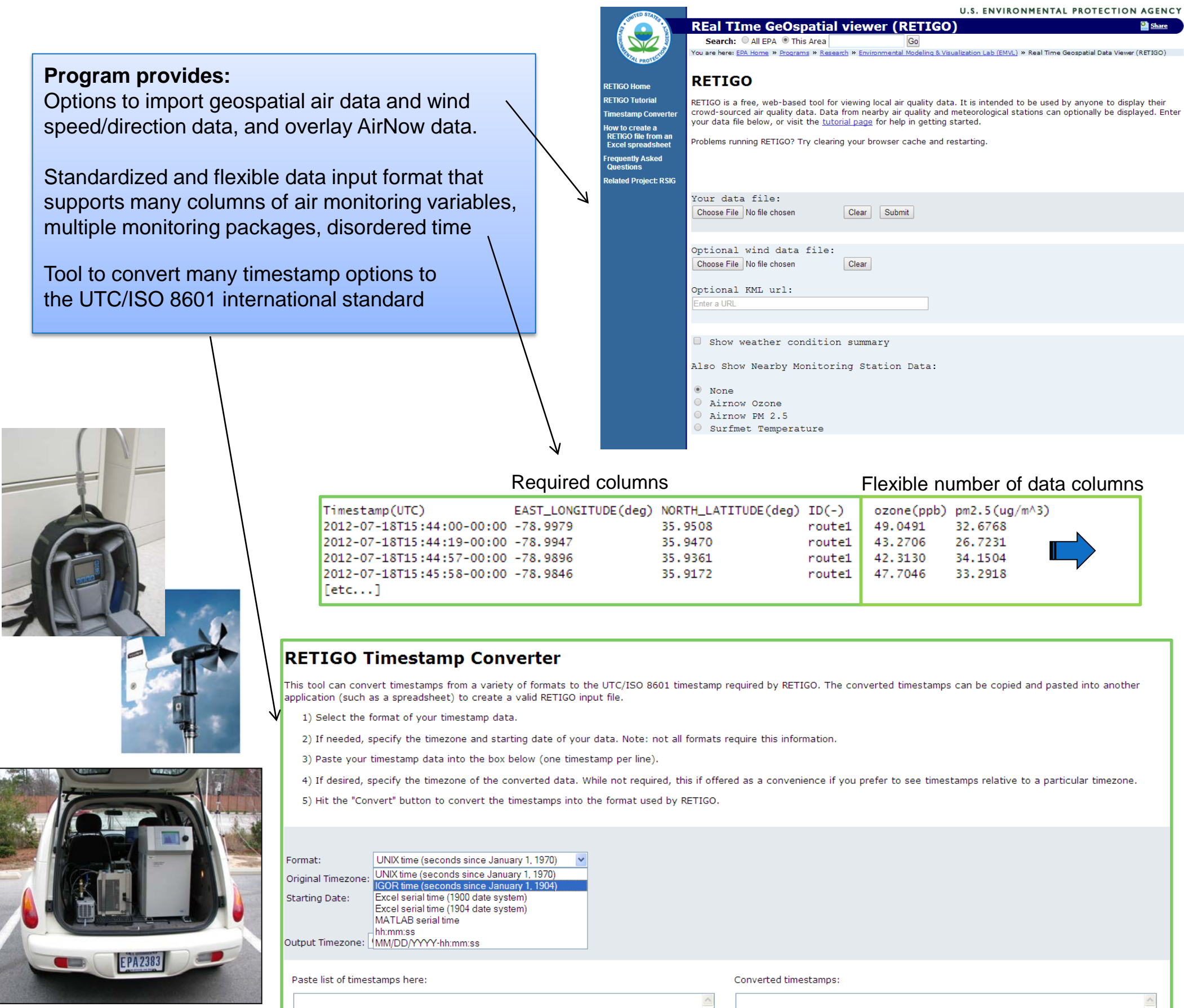

RETIGO wouldn't be possible without the support of EPA's Environmental Modeling and Visualization Center, with specific support from EPA staff member Heidi Paulsen and Lockheed Martin staff member Mike Uhl. Additional EPA staff members and student service contractors contributing comments and C-FERST coordination include Sue Kimbrough, Halley Brantley, Tim Barzyk, Valerie Zartarian, Shannon O'Shea, Bruce Mintz, Jim Quackenboss, Esteban Herrera, and Vlad Isakov. Quality assurance and laboratory support are also appreciated, particularly support from Richard Shores, Paul Groff, and Bob Wright.

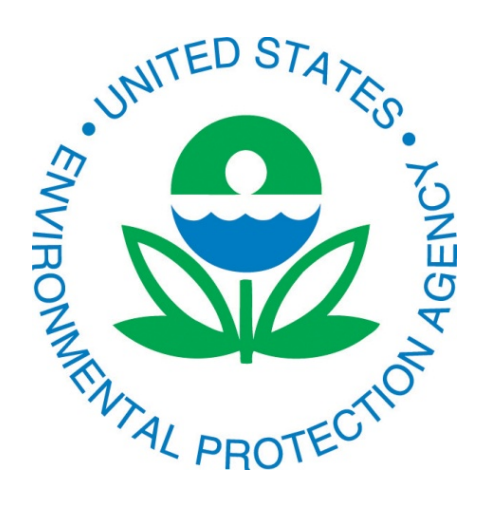

# **Plug-and-play web-based visualization of mobile air monitoring data**

# **Gayle Hagler1 , Matt Freeman2**

*1 US EPA, Office of Research and Development, National Risk Management Research Laboratory, Research Triangle Park, NC, USA <sup>2</sup>*Lockheed Martin Corporation, Information Systems & Global Services

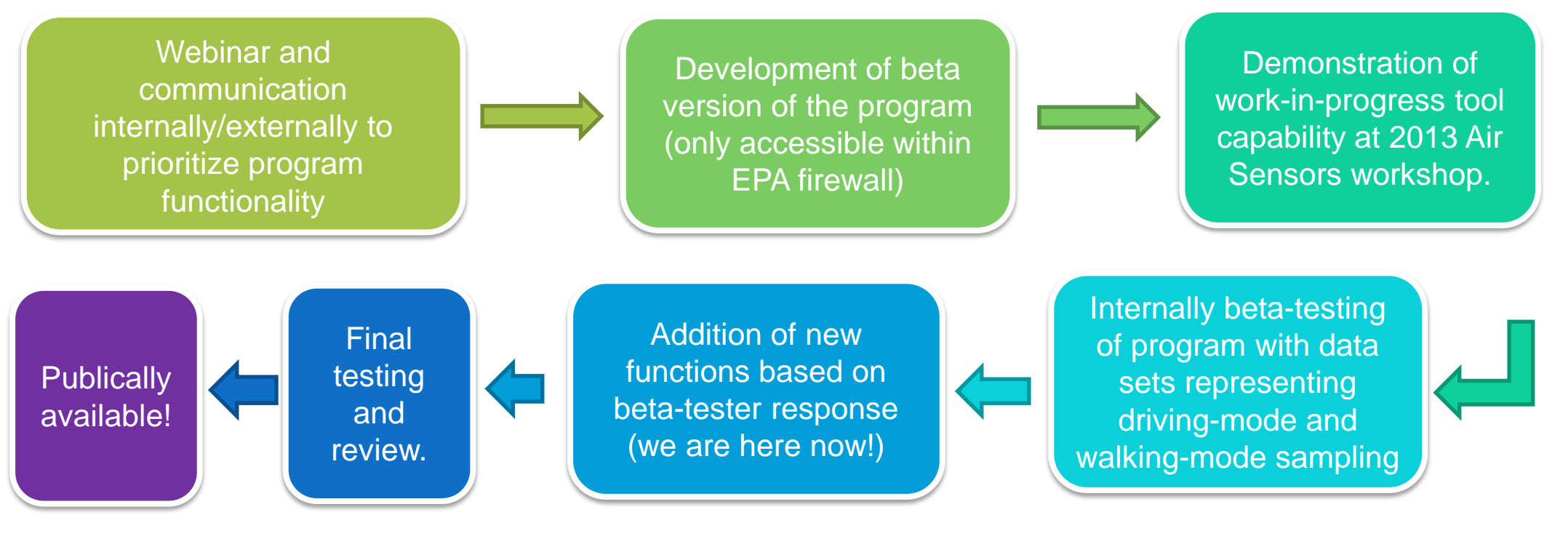

# **How does RETIGO help me explore my data?**

You can chose to simply overlay on a map and use all the functions you are used to with Google Maps (satellite view, streetview). You can slide along a time control bar to highlight specific points along the route. You can toggle between multiple pollutants measured. You can also select to obtain a summary of meteorological conditions (source: World Meteorological Organization) retrieved from the nearest weather station, automatically set to match your sampling period.

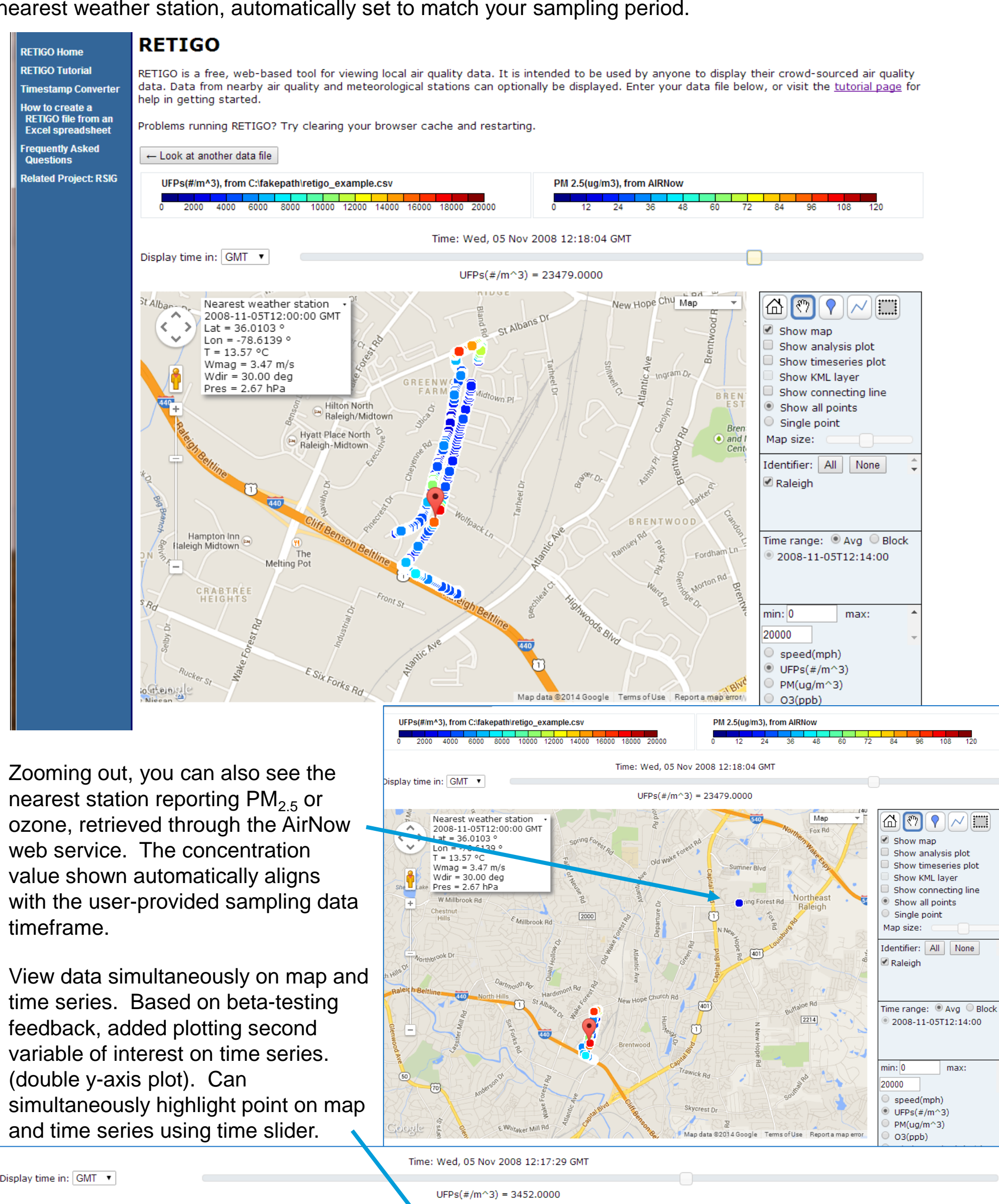

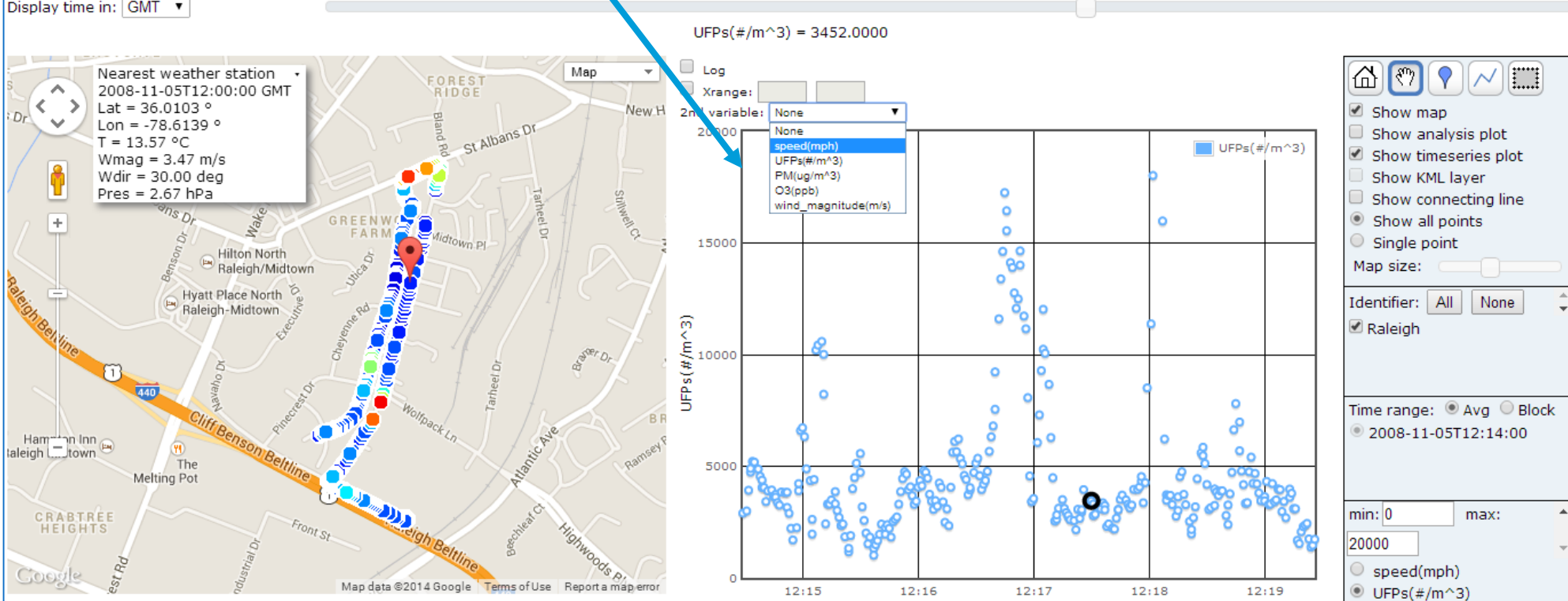

12:19

 $12:18$ 

# *Exploring spatial gradients and hypothesized source impacts*

You can manually draw a line or place a marker to represent a nearby point or line source, then create a plot of concentration versus distance.. The line can be manually manipulated to be a curved path. The graph does live updates while the user moves the marker or line around on the map. Using the time slider allows a specific point in time to be simultaneously highlighted on the map and concentration vs. distance graph.

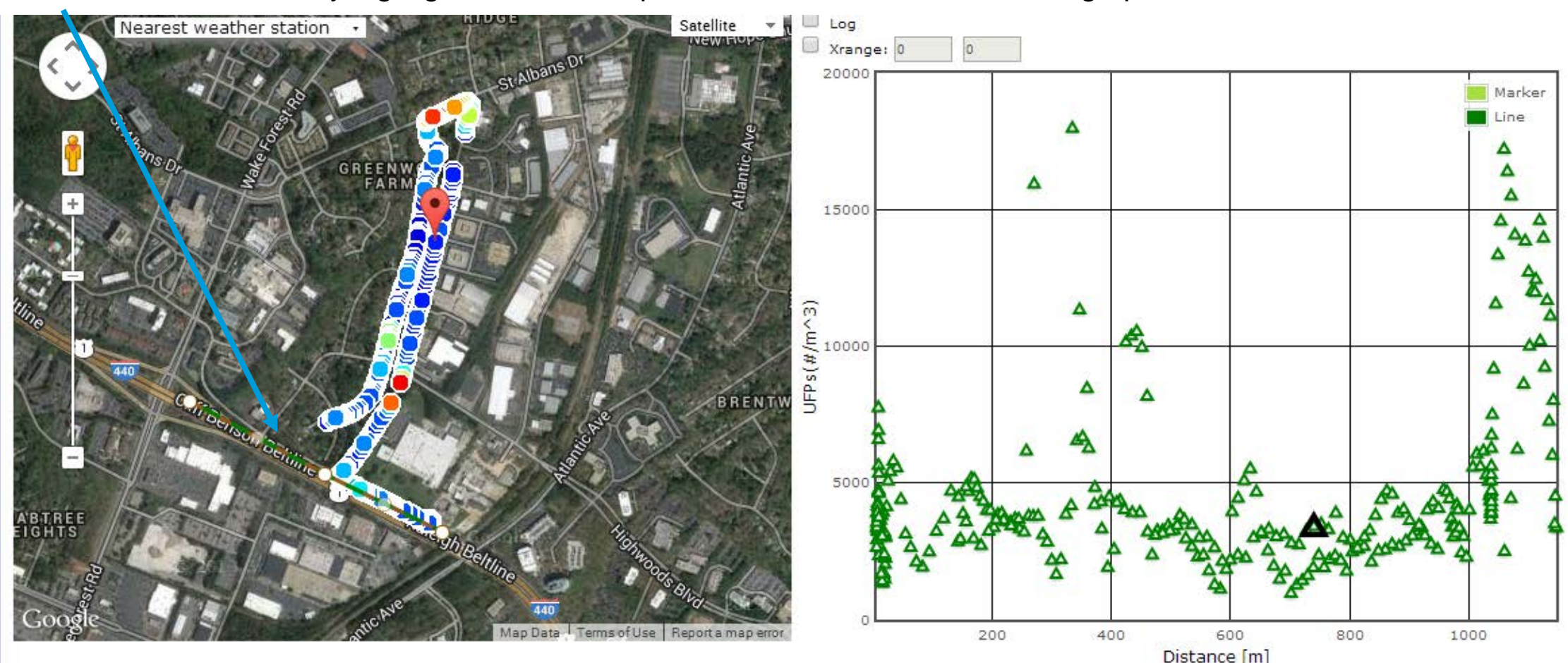

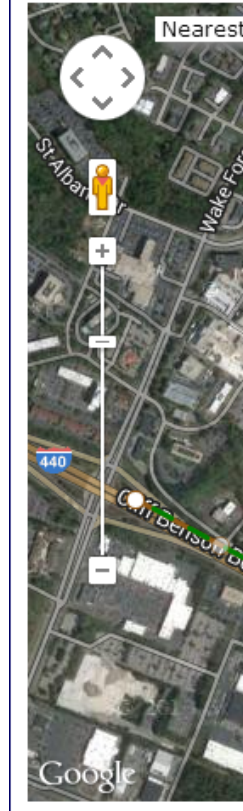

You can manually draw a box on the map for a subset of the route, which isolate those time periods on the concentration vs. distance graph and time series plots.

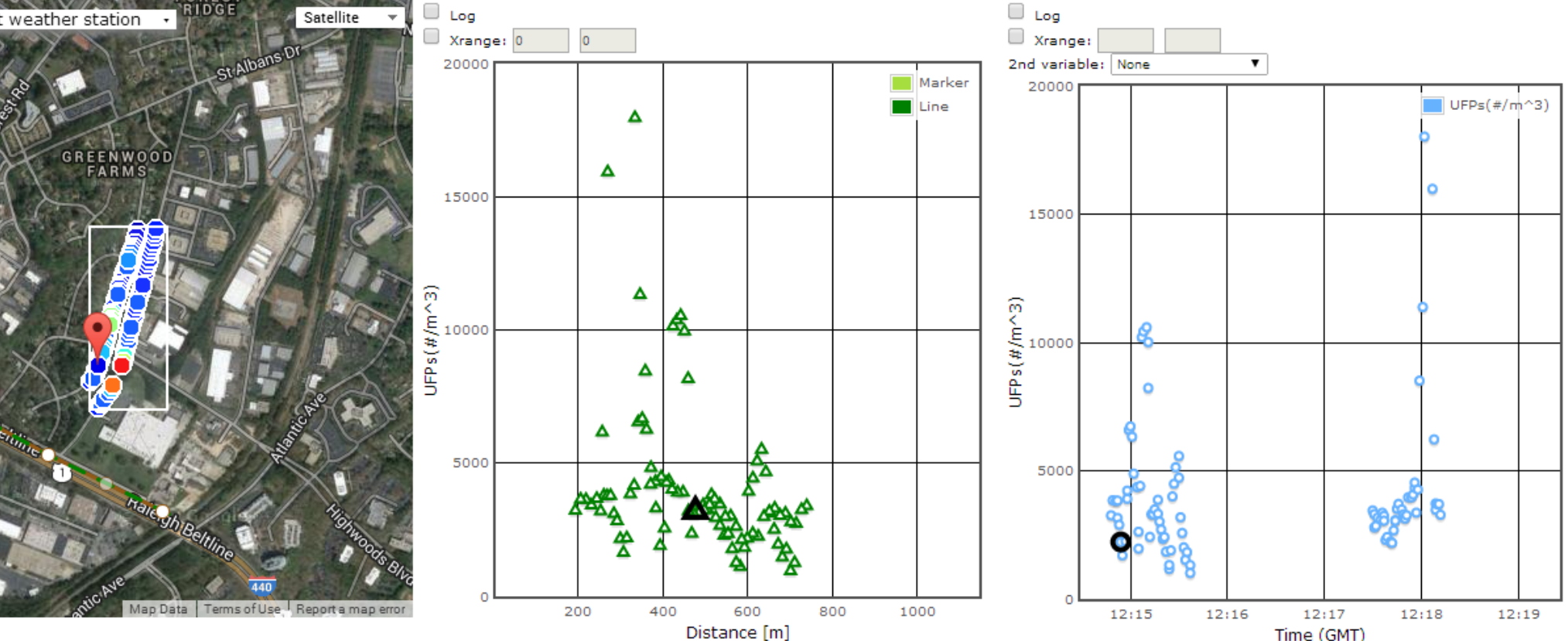

### *What about my 200,000 rows of 1 second data, with 100 overlaps of the same route? What if I have my own wind data?*

You can chose to view the data in raw form, shown in blocks of 1000 data points. Or, you can select to view as timeaveraged to reduce to 1000 points. You can also upload your own wind data and the program can show the data as

wind flow vectors.

### *Taking analysis even further*

RETIGO will support the user to output datasets in an ArcGIS-friendly format (XY data, reduced to 1000 rows maximum) which will support follow-on analyses with EPA's Community-Focused Exposure and Risk Screening Tool (C-FERST). C-FERST allows the user to access a vast array of additional publically available GIS data sets (e.g., population demographics), which can be used for broader analysis of the user's data in the context of other data on the surrounding environment.

### *When can I access RETIGO?*

EPA staff anywhere can access the development version of the program now. RETIGO will be made publically available after a review process, with Fall 2014 being the anticipated timeframe of availability. For more information, contact Gayle Hagler at hagler.gayle@epa.gov.